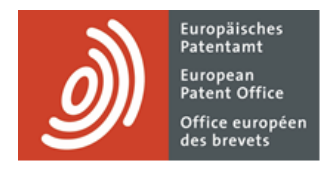

# **MyEPO Portfolio**

Guide fonctionnel : vue d'ensemble et premiers pas

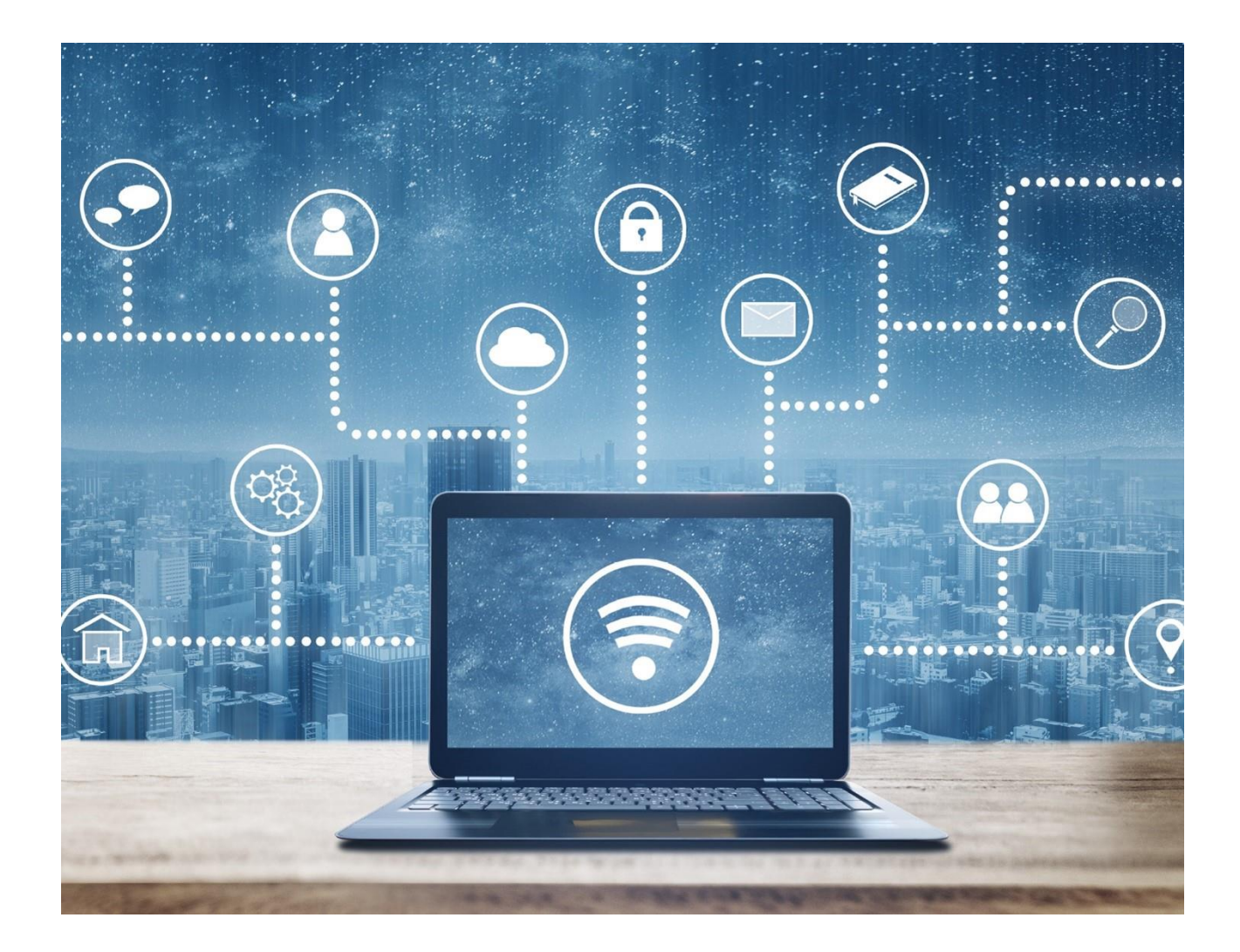

# **Sommaire**

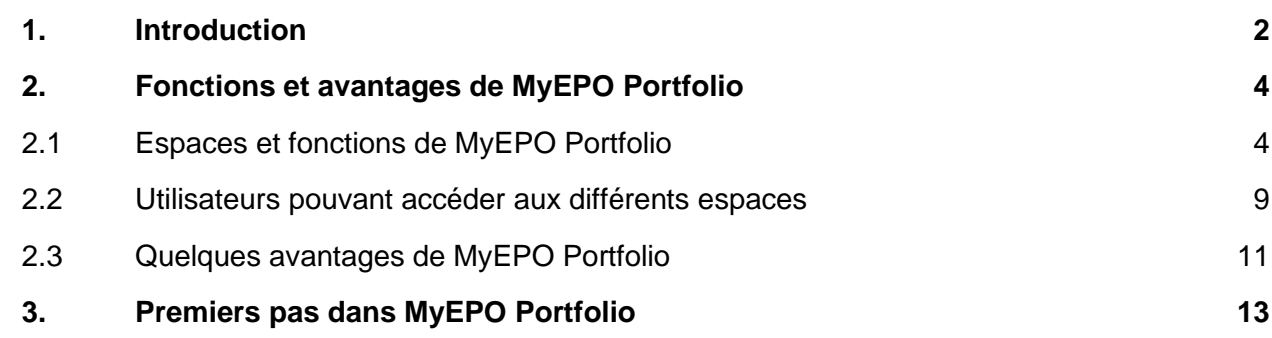

# <span id="page-1-0"></span>**1. Introduction**

[MyEPO Portfolio](https://www.epo.org/fr/applying/myepo-services/interact) vous permet d'interagir avec l'OEB dans le cadre des procédures EP, UP et PCT.

Vous pouvez ainsi recevoir des notifications de l'OEB concernant vos procédures dans la Mailbox. En ce qui concerne les procédures européennes (EP, UP et Euro-PCT), vous pouvez accéder à vos fichiers numériques, soumettre des requêtes et des réponses concernant des demandes et interagir en ligne avec des examinateurs au cours d'une consultation en direct.

Les mandataires et le personnel qui les assiste peuvent également gérer l'inscription sur la liste des mandataires agréés près l'OEB.

L'administrateur de votre société peut utiliser MyEPO Portfolio pour gérer les autorisations des utilisateurs à accéder à la Mailbox et aux portefeuilles de demandes de votre société ainsi qu'au paiement des taxes.

*Veuillez noter que les demandeurs assurant eux-mêmes leur représentation ne peuvent actuellement pas utiliser la fonction relative aux actes de procédure. Cela leur sera possible à l'avenir.*

MyEPO Portfolio fait partie de notre ensemble intégré de [services](https://www.epo.org/fr/applying/myepo-services) MyEPO qui vous permet de conduire facilement et en ligne vos activités liées à l'OEB. Les services MyEPO comprennent les services suivants :

- [Dépôt en ligne](https://www.epo.org/fr/applying/myepo-services/file-with-us) 2.0, le principal outil de dépôt ;
- **EXECT PORTIVELY** [MyEPO Portfolio,](https://www.epo.org/fr/applying/myepo-services/interact) pour les interactions avec l'OEB dans le cadre des procédures ; et
- **EXECTE:** [Paiement centralisé des taxes,](https://www.epo.org/fr/applying/fees/payment) pour la gestion des taxes et des remboursements.

Combinés, ces services couvrent tous les aspects des procédures EP, UP et PCT.

Le présent guide fonctionnel vous propose une vue d'ensemble des principaux avantages et fonctions de MyEPO Portfolio et il comporte des liens vers d'autres guides fonctionnels contenant des informations plus détaillées. Il vous indique également comment effectuer vos premiers pas dans MyEPO Portfolio.

Pour vous apporter une aide supplémentaire, nous avons également publié de[s foires aux questions](https://www.epo.org/fr/service-support/faq/services-myepo/myepo-portfolio) (FAQ). Par ailleurs, vous pouvez à tout moment nous contacter à l'adresse [support@epo.org](mailto:support@epo.org) ou contacter votre responsable de grands comptes en cas d'incertitude.

Notre site web contient davantage d'informations concernant les [services MyEPO](https://www.epo.org/fr/applying/myepo-services/interact) et [la façon dont](https://link.epo.org/web/MyEPO_roadmap.pdf)  [ils évolueront à l'avenir.](https://link.epo.org/web/MyEPO_roadmap.pdf)

# <span id="page-3-0"></span>**2. Fonctions et avantages de MyEPO Portfolio**

MyEPO Portfolio comporte des "espaces" comprenant des fonctions conçues pour faciliter les travaux relatifs à vos demandes et vos interactions avec l'OEB. Certaines d'entre elles remplacent des fonctions de nos anciens outils epoline, tandis que d'autres vous proposent de nouvelles méthodes de travail.

La section 2.1 du présent chapitre offre une vue d'ensemble des fonctions disponibles dans chaque espace et vous renvoie à d'autres guides fonctionnels comportant davantage de détails.

La section 2.2 précise quels utilisateurs pourront accéder à quels espaces selon les droits d'accès qui leur ont été accordés par l'administrateur de leur société.

La section 2.3 met en lumière certains des avantages que vous procure MyEPO Portfolio dans vos activités.

# <span id="page-3-1"></span>**2.1 Espaces et fonctions de MyEPO Portfolio**

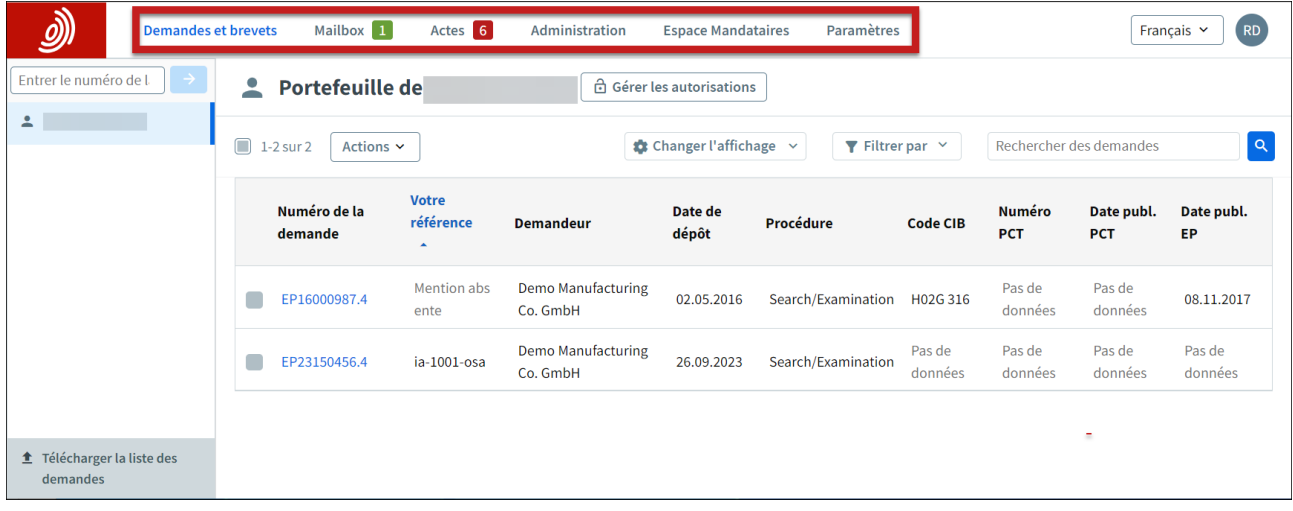

MyEPO Portfolio comporte les espaces ou écrans principaux suivants.

#### **Demandes et brevets**

Cet espace vous permet de traiter vos portefeuilles de demandes de brevet européen (EP, UP et Euro-PCT).

Il est accessible à tous les utilisateurs de MyEPO Portfolio, qui peuvent l'utiliser pour obtenir des informations concernant n'importe quelle demande.

L'administrateur de votre société peut vous accorder l'autorisation de consulter les portefeuilles de votre société, de sorte que vous puissiez accéder à vos fichiers numériques, soumettre des requêtes et des réponses concernant des demandes et interagir en ligne avec des examinateurs au cours d'une consultation en direct.

Cet espace remplace l'ancien outil My Files, qui disparaîtra en juin 2024.

*Veuillez noter que les demandeurs assurant eux-mêmes leur représentation ne peuvent actuellement pas utiliser la fonction relative aux actes de procédure dans Demandes et brevets. Cela leur sera possible à l'avenir.*

Pour plus d'informations, consultez les guides fonctionnels intitulés "Accès à vos portefeuilles et documents" et ["Gestion des accès utilisateur dans MyEPO Portfolio"](https://link.epo.org/web/myepo-services/interact/fr-myepo-portfolio-feature-guide-managing-user-access.pdf).

#### **Mailbox**

La Mailbox vous permet de traiter les notifications de l'OEB dans le cadre des procédures EP, UP et PCT.

Dans le cas des procédures PCT internationales, le "Lien PCT" permet aux mandataires internationaux de recevoir et de traiter les notifications de l'OEB agissant en qualité d'ISA ou d'IPEA.

Seuls les utilisateurs de votre société qui y ont été autorisés par l'administrateur de la société peuvent accéder à la Mailbox.

Par ailleurs, une interface technique interentreprises (interface de programmation d'application, ou API) vous permet de connecter votre système de gestion de la PI directement à MyEPO Portfolio pour télécharger le contenu de la Mailbox.

Pour plus d'informations, consultez les guides fonctionnels intitulés "Gestion des notifications dans la Mailbox" et ["API d'échange d'informations avec vos systèmes de gestion de la PI"](https://link.epo.org/web/understand-our-services/exchange-data-with-us-using-an-api/en-myepo-feature-guide-apis-for-exchanging-information-with-ip-management-systems.pdf).

#### **Actes**

Cet espace vous permet de répondre, dans le respect des délais indiqués, aux notifications suivantes de l'OEB :

- notifications concernant l'intention de délivrer un brevet (règle 71(3) CBE) ;
- notifications émises au stade de l'examen (article 94(3) CBE) ;
- rapports de recherche européenne élargis (règle 70bis CBE) ; et
- invitations à indiquer les éléments devant faire l'objet de la recherche (règles 62bis et 63 CBE).

Il vous indique, étape par étape, les réponses qui peuvent être apportées à une notification spécifique, et génère même les formulaires associés à votre attention.

Cet espace est accessible uniquement aux membres d'une société qui ont été autorisés par l'administrateur de la société à accéder à des portefeuilles de demandes spécifiques.

*Veuillez noter que les demandeurs assurant eux-mêmes leur représentation ne peuvent actuellement pas accéder à l'espace Actes.* Cela leur sera possible à l'avenir.

Pour plus d'informations, consultez le guide fonctionnel intitulé "Réponse aux notifications assorties de délais".

#### **Administration**

Dans cet espace, les administrateurs de société peuvent consulter la liste des utilisateurs associés à la société et spécifier lesquels doivent disposer d'un accès à la Mailbox, du droit de s'acquitter de taxes et de droits d'administration. Ils peuvent également inscrire des utilisateurs dans la liste des membres de la société et les en retirer.

Les administrateurs de société peuvent également gérer les "destinataires" dont les notifications électroniques peuvent être envoyées à la Mailbox de la société et dont les portefeuilles sont accessibles dans MyEPO Portfolio.

Ils peuvent également demander des Liens PCT et activer ou désactiver la Mailbox de leur société.

Cet espace est accessible uniquement aux administrateurs de société, qui sont des utilisateurs jouissant de droits d'administration.

Pour plus d'informations, consultez le guide fonctionnel intitulé ["Gestion des accès utilisateur dans](https://link.epo.org/web/myepo-services/interact/fr-myepo-portfolio-feature-guide-managing-user-access.pdf)  [MyEPO Portfolio"](https://link.epo.org/web/myepo-services/interact/fr-myepo-portfolio-feature-guide-managing-user-access.pdf).

#### **Espace Mandataires**

Cet espace permet aux avocats européens de modifier les informations présentées dans la liste des mandataires agréés près l'OEB et de gérer directement en ligne leur publication dans la base de données consultable sur le site web de l'OEB.

Seuls les mandataires figurant dans la liste des mandataires agréés près l'OEB et les utilisateurs de votre société qui en ont reçu l'autorisation de la part d'un mandataire agréé peuvent accéder à cet espace.

Pour plus d'informations, consultez le guide fonctionnel intitulé ["Espace Mandataires"](https://link.epo.org/web/myepo-services/interact/en-myepo-portfolio-feature-guide-representative-area.pdf).

#### **Préférences**

Cet espace vous permet de configurer des messages électroniques en vue de vous informer de l'envoi par l'OEB d'une notification ou d'une invitation à accomplir un acte de procédure ou de la fin imminente d'un délai de réponse à une notification.

Pour plus d'informations, consultez le guide fonctionnel intitulé "Gestion des notifications dans la Mailbox".

Dans le cadre des procédures européennes (EP, UP et Euro-PCT), cliquez sur un numéro de demande dans l'espace **Demandes et brevets** ou **Mailbox** pour afficher des informations concernant cette demande spécifique et concernant les autres espaces dans lesquels vous pouvez procéder à son traitement.

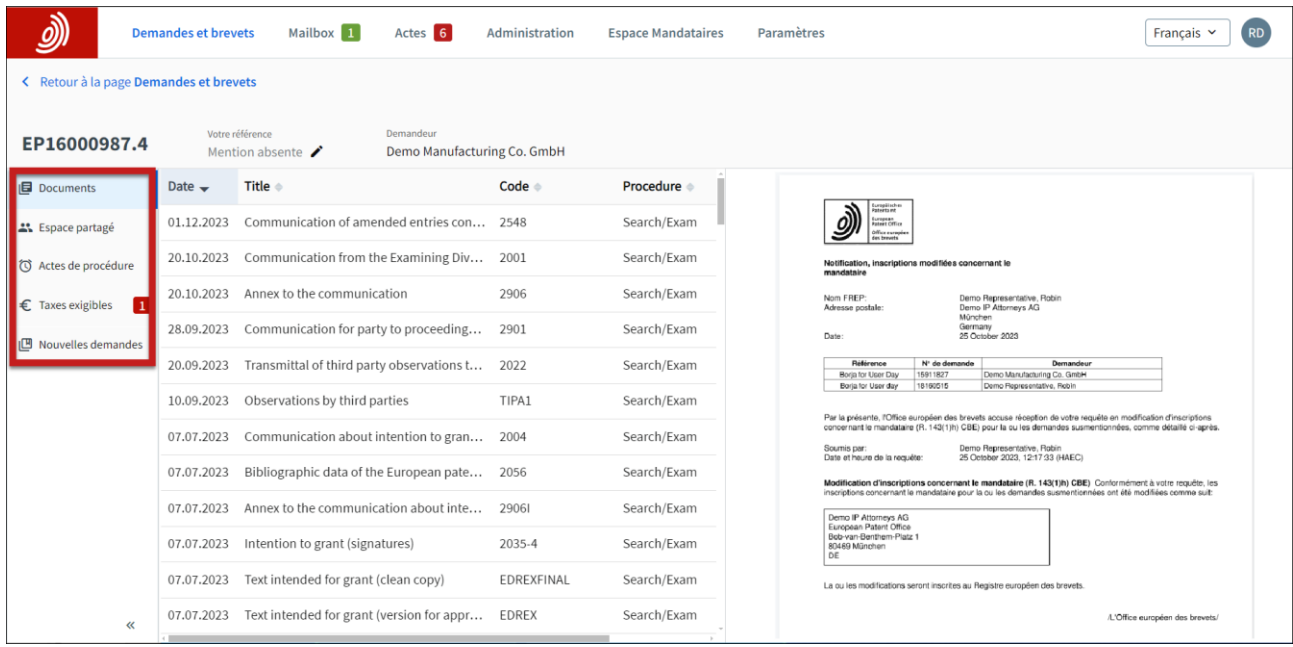

#### **Documents**

Cet espace vous permet de consulter le dossier numérique de l'OEB, qui contient des documents liés à la demande, et de télécharger ces derniers.

Pour plus d'informations, consultez le guide fonctionnel intitulé "Accès à vos portefeuilles et documents".

#### **Espace partagé**

Cet espace vous permet de téléverser des documents et de les réviser, de les modifier et de les annoter avec des examinateurs au cours d'une consultation en direct dans le cadre de procédures européennes. Cette interaction en temps réel est un gage de qualité, de transparence et d'efficacité accrues.

Il est accessible uniquement aux membres d'une société qui ont été autorisés par l'administrateur de la société à accéder au portefeuille de demandes concerné.

Pour plus d'informations, consultez le guide fonctionnel intitulé ["Espace partagé"](https://link.epo.org/web/myepo-services/interact/en-MyEPO-feature-guide-shared-area.pdf).

#### **Actes de procédure**

Cet espace vous permet de répondre, dans le respect des délais indiqués, aux notifications suivantes de l'OEB :

- notifications concernant l'intention de délivrer un brevet (règle 71(3) CBE) ;
- notifications émises au stade de l'examen (article 94(3) CBE) :
- rapports de recherche européenne élargis (règle 70bis CBE) ; et

▪ invitations à indiquer les éléments devant faire l'objet de la recherche (règles 62bis et 63 CBE).

Ces actes apparaissent également dans l'espace **Actes** de MyEPO Portfolio.

Cet espace est accessible uniquement aux membres d'une société qui ont été autorisés par l'administrateur de la société à accéder au portefeuille de demandes concerné.

*Veuillez noter que les demandeurs assurant eux-mêmes leur représentation ne peuvent actuellement pas accéder au Actes de procédure. Cela leur sera possible à l'avenir.*

Pour plus d'informations, consultez le guide fonctionnel intitulé "Réponse aux notifications assorties de délais".

#### **Taxes exigibles**

Cet espace présente une liste des taxes exigibles en lien avec la demande et il vous permet de vous en acquitter directement au moyen du Paiement centralisé des taxes.

Il est accessible uniquement aux membres d'une société qui ont été autorisés par l'administrateur de la société à accéder au portefeuille de demandes concerné.

Pour plus d'informations, consultez la page relative au paiement au moyen du Paiement centralisé [des taxes.](https://www.epo.org/fr/applying/fees/payment)

#### **Nouvelles requêtes**

Cet espace vous permet de solliciter des modifications relativement à votre demande (par exemple une modification de données bibliographiques), requête que l'OEB examinera et traitera.

Pour plus d'informations, consultez le guide fonctionnel intitulé ["Présentation de requêtes d'ordre](https://link.epo.org/web/myepo-services/interact/en-myepo-portfolio-feature-guide-submitting-procedural-requests-applications.pdf)  [procédural"](https://link.epo.org/web/myepo-services/interact/en-myepo-portfolio-feature-guide-submitting-procedural-requests-applications.pdf).

# <span id="page-8-0"></span>**2.2 Utilisateurs pouvant accéder aux différents espaces**

Après connexion à MyEPO Portfolio, seuls certains espaces sont à votre disposition, selon les autorisations que vous a accordées l'administrateur de votre société. Les modalités de cet accès sont les suivantes :

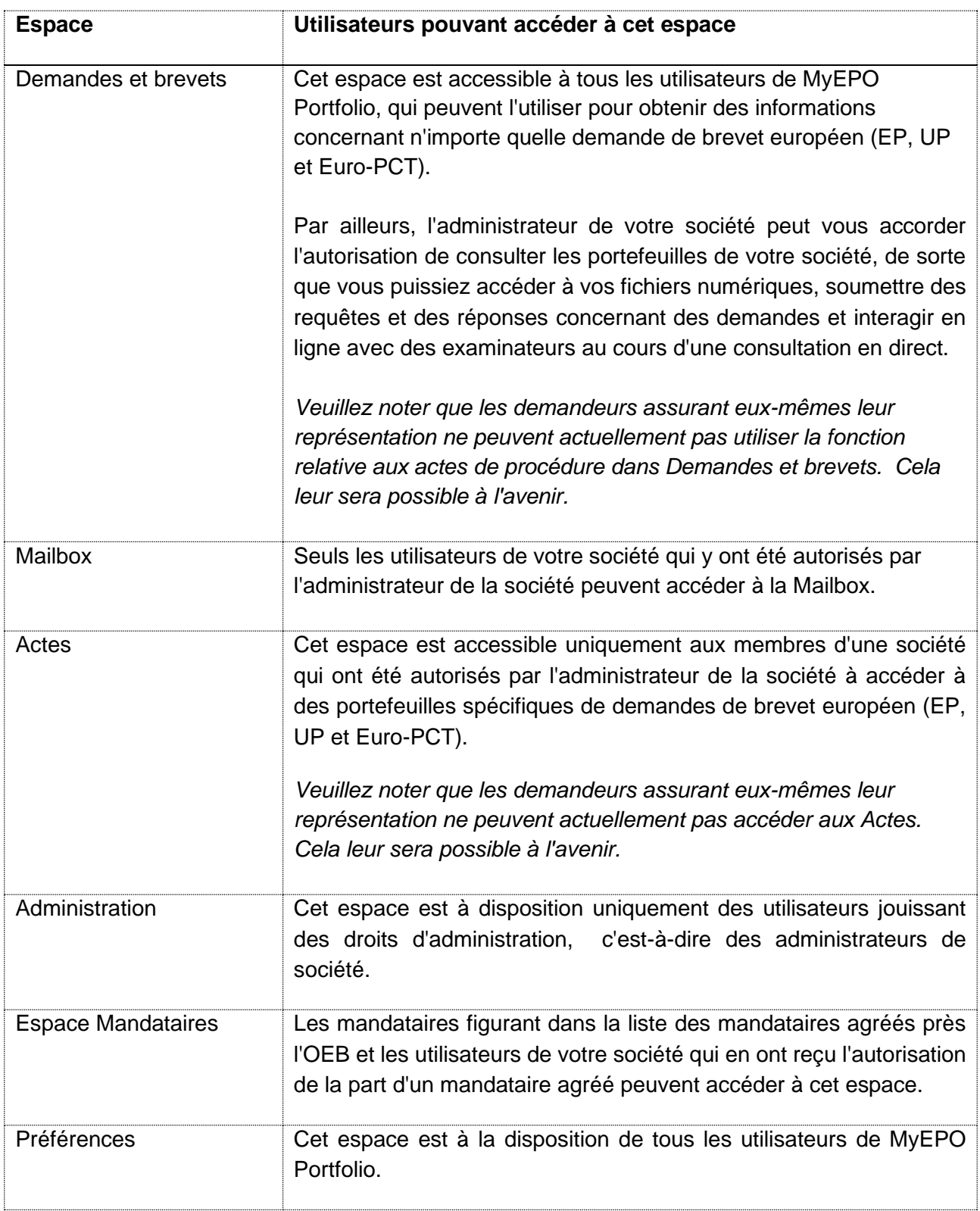

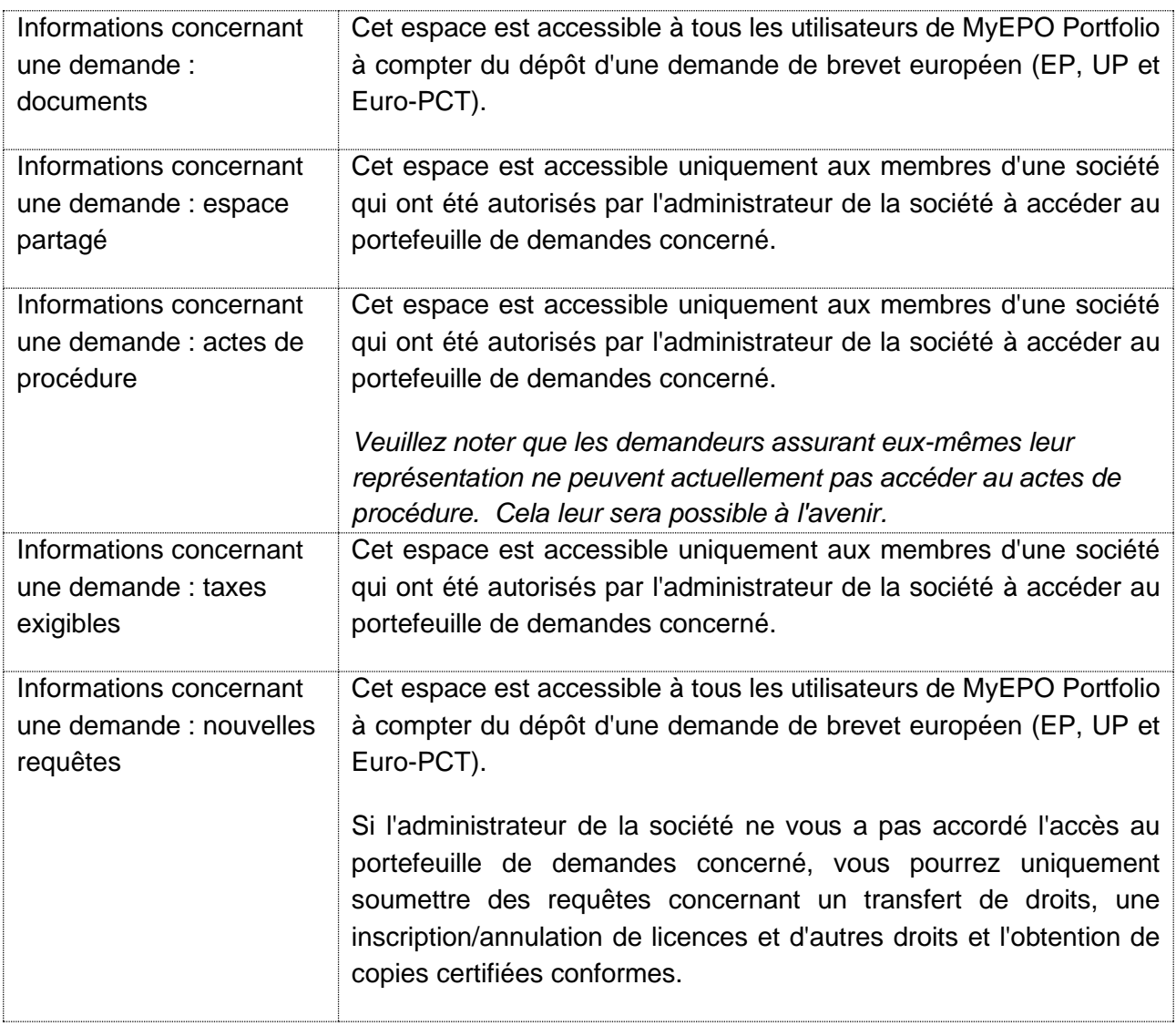

Consultez le guide fonctionnel intitulé ["Gestion des accès utilisateur dans MyEPO Portfolio"](https://link.epo.org/web/myepo-services/interact/fr-myepo-portfolio-feature-guide-managing-user-access.pdf) pour en savoir davantage concernant la manière dont l'administrateur peut vous octroyer l'accès.

# <span id="page-10-0"></span>**2.3 Quelques avantages de MyEPO Portfolio**

MyEPO Portfolio facilite vos interactions avec l'OEB dans le cadre des procédures liées aux brevets.

Vous pouvez ainsi recevoir des notifications de l'OEB concernant vos procédures dans la Mailbox. En ce qui concerne les procédures européennes (EP, UP et Euro-PCT), vous pouvez accéder à vos fichiers numériques, soumettre des requêtes et des réponses concernant des demandes et interagir en ligne avec des examinateurs au cours d'une consultation en direct.

### **Accès optimisé**

MyEPO Portfolio est doté d'une interface conviviale, intuitive et aisément accessible.

Celle-ci intègre les fonctions des anciens services Mailbox et My Files, tout en apportant des améliorations du point de vue de la facilité d'utilisation. Elle facilite la consultation des documents du dossier numérique et donne accès aux documents sous leur forme d'origine, y compris, le cas échéant, les parties en couleur.

La Mailbox est également accessible aux mandataires internationaux et aux parties non européennes agissant devant l'OEB au titre du PCT.

MyEPO Portfolio remplace les anciens services Mailbox, My Files et Administration, qui ne seront plus disponibles à partir de juin 2024.

#### **Amélioration des orientations fournies en matière de procédure**

MyEPO Portfolio vous fournit des informations concernant les actes en attente suite à une notification de l'OEB ainsi que les délais afférents.

Il offre une approche simplifiée en ce qui concerne le dépôt de documents au titre des procédures. Vous bénéficiez d'informations concernant les procédures tout au long du processus, et des contrôles de plausibilité ainsi que des validations contribuent à réduire le risque d'erreur.

*Veuillez noter que les demandeurs assurant eux-mêmes leur représentation ne peuvent actuellement pas utiliser la fonction relative aux actes de procédure. Cela leur sera possible à l'avenir.*

#### **Interaction directe avec l'OEB concernant des fichiers**

MyEPO Portfolio met à votre disposition un espace partagé personnel dans lequel vous pouvez téléverser des documents et les vérifier, les modifier et les annoter avec des examinateurs au cours d'une consultation en direct. Cette interaction en temps réel est un gage de qualité, de transparence et d'efficacité accrues.

#### **Échange d'informations numériques**

MyEPO Portfolio vous permet de télécharger des informations concernant vos portefeuilles de demandes, les tâches en attente et les notifications figurant dans la Mailbox, y compris des liens vers le dossier numérique

Vous pourrez téléverser des informations lorsque vous accomplirez des actes de procédure en réponse à une notification de l'OEB.

Nous introduisons actuellement de nouvelles interfaces interentreprises (API) afin que les utilisateurs puissent automatiser les échanges de données entre leurs systèmes de gestion de la PI et les services MyEPO.

La première API est à présent disponible : elle vous permet de télécharger des documents et des données depuis votre Mailbox.

# <span id="page-12-0"></span>**3. Premiers pas dans MyEPO Portfolio**

Vous pouvez faire vos premiers pas dans MyEPO Portfolio comme suit :

# **Utilisateurs actuels de la carte à puce : configuration de l'authentification à deux facteurs pour la connexion**

Veuillez ne pas créer un nouveau compte OEB ! Au lieu de cela, rendez-vous à la page d[e connexion](https://ciam.epo.org/migration)  [à l'OEB.](https://ciam.epo.org/migration)

Sélectionnez **Connexion à l'aide d'une carte à puce**. Après avoir indiqué votre adresse électronique, vous devrez définir un mot de passe. Il vous sera ensuite demandé de configurer une ou plusieurs méthodes en tant que second facteur d'authentification.

Durant le processus de configuration, il vous sera demandé d'accepter les **[Conditions d'utilisation](https://www.epo.org/fr/terms-of-use)**. Vous pourrez également consulter notre **[politique en matière de protection des données et de](https://documents.epo.org/projects/babylon/eponet.nsf/0/559AD016C1FE174AC125890300590BFE/$File/data_protection_statement_on_the_processing_of_personal_data_in_oktas_customer_identity_and_access_management_ciam_system_fr.pdf)  [confidentialité](https://documents.epo.org/projects/babylon/eponet.nsf/0/559AD016C1FE174AC125890300590BFE/$File/data_protection_statement_on_the_processing_of_personal_data_in_oktas_customer_identity_and_access_management_ciam_system_fr.pdf)**.

Après avoir configuré l'authentification à deux facteurs, vous pourrez vous connecter au moyen de celle-ci ou au moyen de votre carte à puce de l'OEB (que vous pourrez utiliser jusqu'à la fin 2024, à moins qu'elle n'expire avant cela).

Pour plus d'informations ainsi que des instructions étape par étape, consultez le guide fonctionnel intitulé ["Votre compte OEB et l'authentification à deux facteurs"](https://link.epo.org/web/myepo-services/interact/en-myepo-portfolio-feature-guide-your-epo-account-and-two-factor-authentication.pdf).

## **Nouveaux utilisateurs dépourvus de carte à puce de l'OEB : création d'un compte OEB avec authentification à deux facteurs.**

Rendez-vous à la page **[Créer un compte OEB](https://ciam.epo.org/registration)**.

Après avoir indiqué vos prénom, nom et adresse électronique, sélectionnez **Créer un compte**. Nous vous enverrons alors un courrier électronique vous invitant à définir un mot de passe pour votre nouveau compte. Cliquez sur le bouton figurant dans ce courrier électronique pour ouvrir une fenêtre dans laquelle vous pourrez définir un mot de passe. Il vous sera ensuite demandé de configurer une ou plusieurs méthodes en tant que second facteur d'authentification.

Durant le processus de configuration, il vous sera demandé d'accepter les **[Conditions d'utilisation](https://www.epo.org/fr/terms-of-use)**. Vous pourrez également consulter notre **[politique en matière de protection des données et de](https://documents.epo.org/projects/babylon/eponet.nsf/0/559AD016C1FE174AC125890300590BFE/$File/data_protection_statement_on_the_processing_of_personal_data_in_oktas_customer_identity_and_access_management_ciam_system_fr.pdf)  [confidentialité](https://documents.epo.org/projects/babylon/eponet.nsf/0/559AD016C1FE174AC125890300590BFE/$File/data_protection_statement_on_the_processing_of_personal_data_in_oktas_customer_identity_and_access_management_ciam_system_fr.pdf)**.

Avant de vous connecter aux services MyEPO pour la première fois, veuillez choisir la société à laquelle vous désirez associer votre compte OEB en sélectionnant **Finir la configuration dans MyEPO Portfolio**. Vous pouvez ensuite choisir la société à laquelle vous souhaitez associer votre compte OEB.

L'administrateur de votre société doit ensuite, dans MyEPO Portfolio, vous accepter en tant que membre de la société et vous accorder l'accès vous permettant de traiter les notifications reçues dans la Mailbox, les paiements de taxes et les portefeuilles de demandes. L'administrateur doit également utiliser le Dépôt en ligne 2.0 pour vous accorder l'accès au dossier.

Pour plus d'informations ainsi que des instructions étape par étape, consultez les guides fonctionnels intitulés ["Votre compte OEB et l'authentification à deux facteurs"](https://link.epo.org/web/myepo-services/interact/en-myepo-portfolio-feature-guide-your-epo-account-and-two-factor-authentication.pdf), ["Gestion des accès utilisateur dans](https://link.epo.org/web/myepo-services/interact/fr-myepo-portfolio-feature-guide-managing-user-access.pdf)  [MyEPO Portfolio"](https://link.epo.org/web/myepo-services/interact/fr-myepo-portfolio-feature-guide-managing-user-access.pdf) et ["Dépôt en ligne 2.0"](https://documents.epo.org/projects/babylon/eponot.nsf/0/1FB1C82981DC2A8FC125899D004910D1/$File/online_filing_2.0_user_guide_fr.pdf).

## **Administrateurs de société : ajout de destinataires dans l'espace Administration de MyEPO Portfolio, y compris les Liens PCT.**

Les administrateurs de société doivent utiliser l'espace Administration de MyEPO Portfolio pour gérer les "destinataires" dont les notifications électroniques peuvent être envoyées à la Mailbox de la société et dont les portefeuilles sont accessibles dans MyEPO Portfolio.

Un "destinataire" peut être un mandataire, un groupement, un demandeur assurant lui-même sa représentation ou un opposant assurant lui-même sa représentation.

Dans le cas d'un mandataire international recourant à l'OEB en qualité d'ISA ou d'IPEA au cours de la phase internationale des procédures PCT, l'administrateur de votre société peut également créer des Liens PCT qui permettent d'envoyer à la Mailbox de la société les notifications électroniques relatives aux demandes PCT liées à l'adresse électronique correspondante.

Pour plus d'informations, consultez le guide fonctionnel intitulé ["Gestion des accès utilisateurs dans](https://link.epo.org/web/myepo-services/interact/fr-myepo-portfolio-feature-guide-managing-user-access.pdf)  [MyEPO Portfolio"](https://link.epo.org/web/myepo-services/interact/fr-myepo-portfolio-feature-guide-managing-user-access.pdf).

#### **Administrateurs de société : gestion des accès utilisateur dans MyEPO Portfolio**

Les administrateurs de société peuvent accorder aux autres utilisateurs :

- des droits d'administration ;
- l'accès à la Mailbox de la société ;
- le droit de s'acquitter de taxes et de consulter les échéanciers ;
- une autorisation de consultation de portefeuilles de demandes, y compris les documents non publics ;
- une autorisation de préparation et d'envoi de requêtes dûment signées par le mandataire agréé.

L'administrateur peut procéder de la sorte pour tous les utilisateurs dont le compte OEB a été associé à sa société lors de leur inscription en tant qu'utilisateur des services MyEPO.

Pour plus d'informations, consultez le guide fonctionnel intitulé ["Gestion des accès utilisateurs dans](https://link.epo.org/web/myepo-services/interact/fr-myepo-portfolio-feature-guide-managing-user-access.pdf)  [MyEPO Portfolio"](https://link.epo.org/web/myepo-services/interact/fr-myepo-portfolio-feature-guide-managing-user-access.pdf).

#### **Premier dépôt de demande de brevet**

MyEPO Portfolio n'affichera aucune information avant que vous n'ayez déposé votre première demande auprès de l'OEB au moyen du [Dépôt en ligne 2.0](https://www.epo.org/fr/applying/myepo-services/file-with-us) ou de notre ancien outil de dépôt.

Pour une aide supplémentaire, veuillez consulter la section intitulée "Premiers pas" de notre page relative à [MyEPO Portfolio,](https://www.epo.org/fr/applying/myepo-services/interact) qui comporte des informations, des guides fonctionnels et des liens vers des [foires aux questions \(FAQ\).](https://www.epo.org/fr/service-support/faq/services-myepo/myepo-portfolio)

Vous pouvez à tout moment contacter [support@epo.org](mailto:support@epo.org) ou votre responsable de grands comptes en cas d'incertitude.